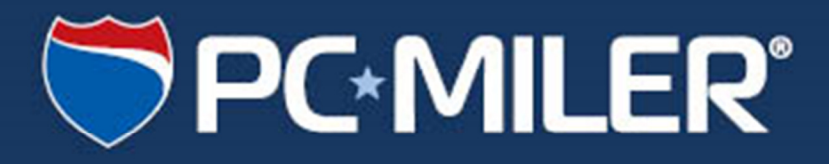

# **PC\*MILER 28**

## **Release Notes**

**Update Version 28.0.0.223 September 23, 2014**

#### **ALL RIGHTS RESERVED**

*You may print one (1) copy of this document for your personal use. Otherwise, no part of this document may be reproduced, transmitted, transcribed, stored in a retrieval system, or translated into any language, in any form or by any means electronic, mechanical, magnetic, optical, or otherwise, without prior written permission from ALK Technologies, Inc.* 

*© Copyright 2014 ALK Technologies, Inc. | 457 N Harrison Street, Princeton, NJ 08540 USA*

#### **Table of Contents**

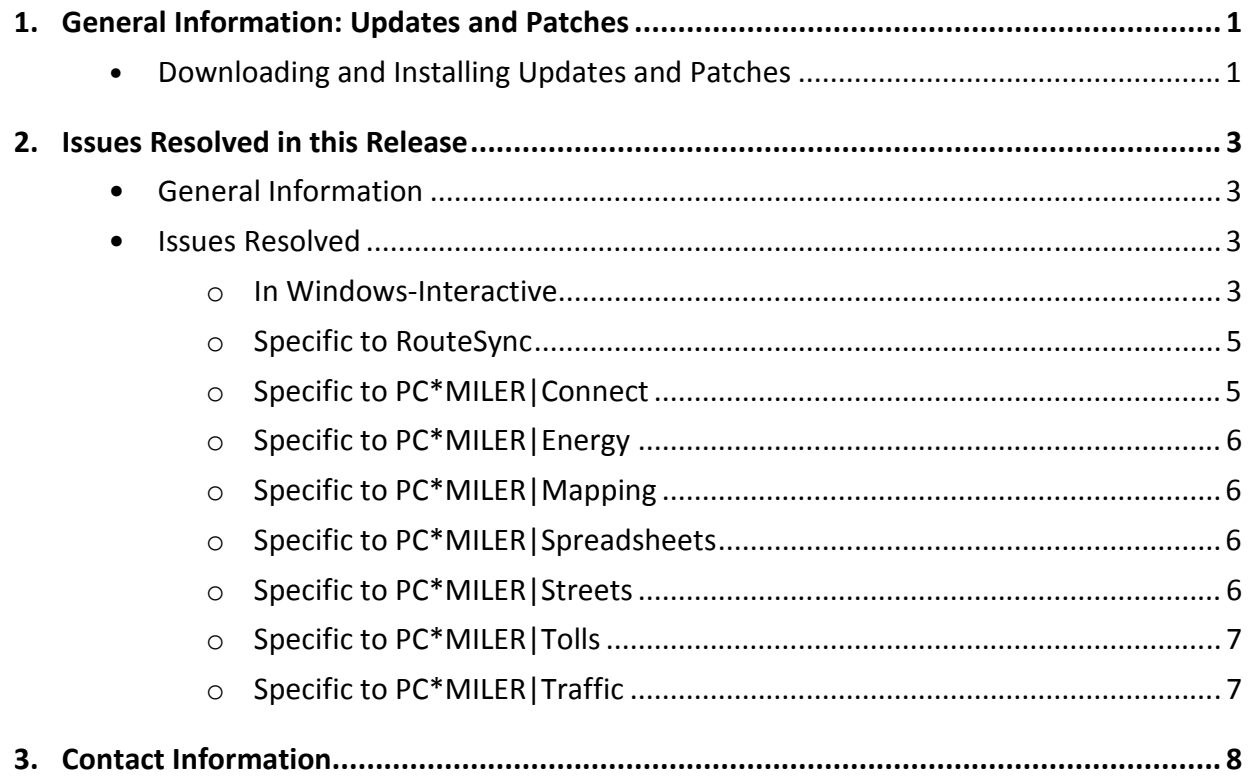

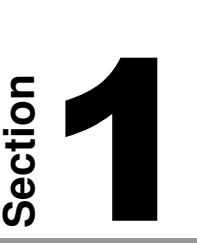

## General Information: Updates and Patches

Between version releases, updates and patches are periodically made available as the need arises. These may include corrections to any reported errors in the software or data, or access to new data releases (for applicable products and license types\*).

Please note that patches and updates are now cumulative, meaning they include items from previously released patches/updates of the same type. ALK strongly recommends checking for the most current updates regularly.

**\*NOTE:** If a PC\*MILER product was purchased along with signing up for ALK's Annual Update Program (AUP license purchase), customers are entitled to use PC\*MILER during the term of their agreement as well as to receive software patches and data updates when and if available. AUP licensed users will have access to the base version data set as well as to any more recently released data sets as they are available, if they are downloaded and installed. For those who do not sign up for the AUP, PC\*MILER is purchased as a Perpetual license which entitles the licensed user to any available software patches released for the purchased version, and any available toll data updates if PC\*MILER|Tolls was purchased.

For more information on upgrading a Perpetual license to an AUP license, please contact an Enterprise Solutions account executive at 800-377-6453 ext. 1 or email sales@alk.com.

#### Downloading and Installing Updates and Patches:

Provided you have an Internet connection, follow the steps below to install the available updates:

- **1.** Close all open instances of PC\*MILER and its connectivity products. If a third-party program that accesses any PC\*MILER component is running, (for example, PC\*MILER|Connect or PC\*MILER|Mapping) it must be closed before updating.
- **2.** Open PC\*MILER and select the Help tab > Windows group > *Check for Updates*. The PC\*MILER Updater dialog will open. The Updater first checks for valid license information and then begins checking for available updates.

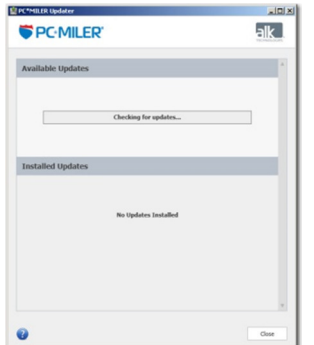

**3.** When the search for updates is complete you will see all available updates listed. In the **Download & Install** drop-down menu next to each available update, select either *Download & Install* to download and install right away or *Download* to download now and install at a later time.

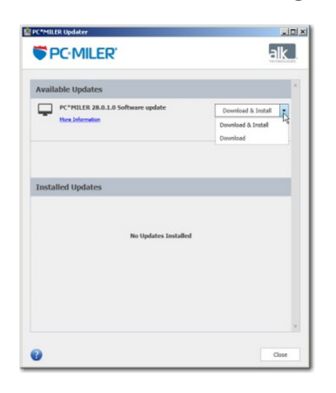

- **4.** Note the version number of the updates you will be downloading so you can check if the update installed properly (see Step 7 below).
- **5.** Selecting either option will begin the download process. You will see the progress of the download reflected in a progress bar. If any PC\*MILER related application is open, you will be prompted to close it. After closing the application(s), click **OK** to continue with the download.

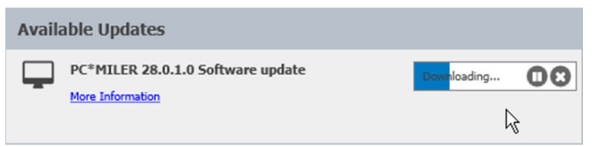

**6.** If you chose *Download and Install*, the InstallShield Wizard will open when the download is finished. Follow the instructions to complete the installation. After installing, you will see the update listed under "Installed Updates" in the Updater window.

If you chose *Download*, when the download is finished the button to the right will now say "Install". You can complete the installation as described above at any time in the future by opening the Updater window and clicking **Install**.

**7.** As a last step, check to make sure the update installed properly. Select the Help tab > About group > *About…* and look for the Software Version number under "This Product is Licensed To". It should match what you downloaded.

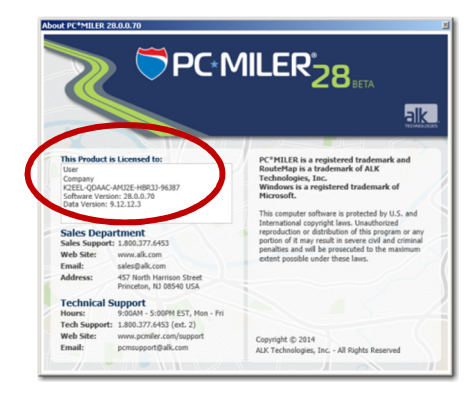

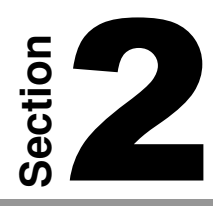

### Issues Resolved in this Release

#### General Information:

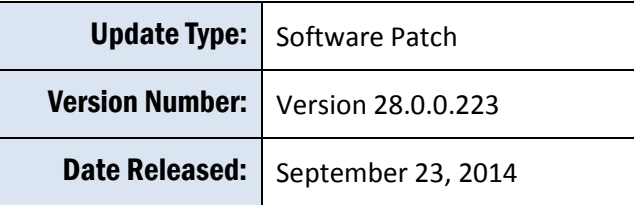

#### Issues Resolved:

#### **In Windows-Interactive**

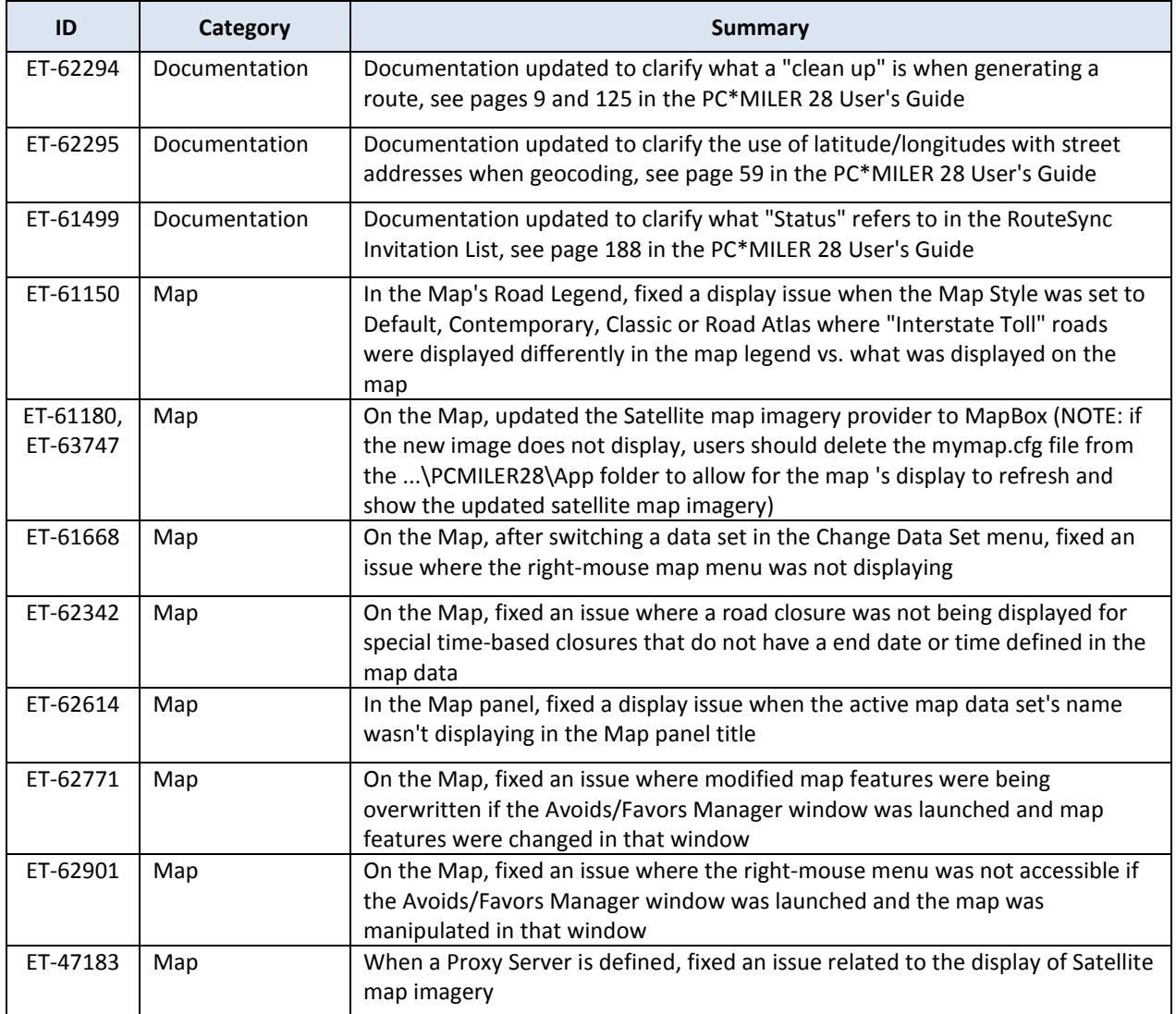

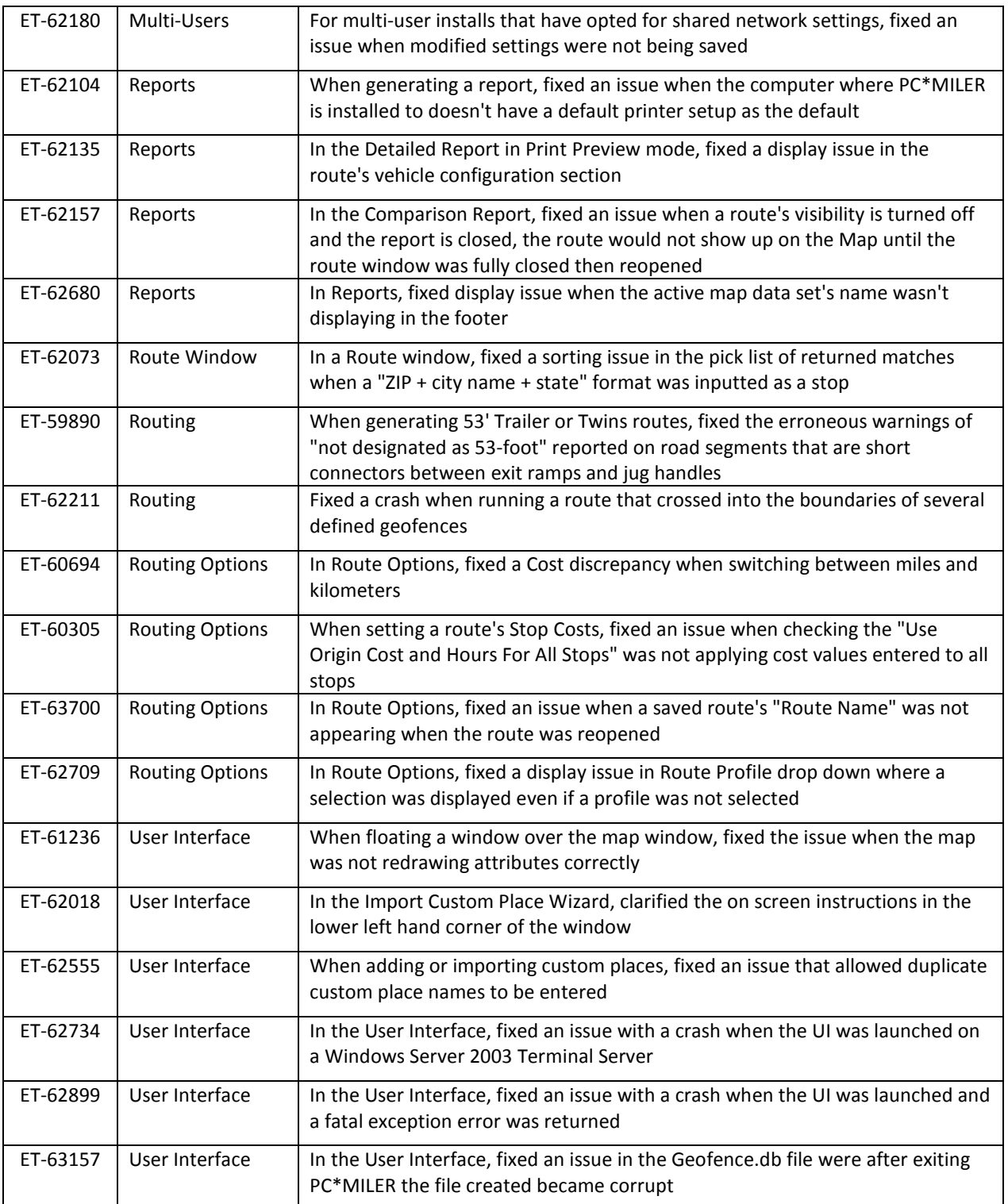

#### **Specific to RouteSync\***

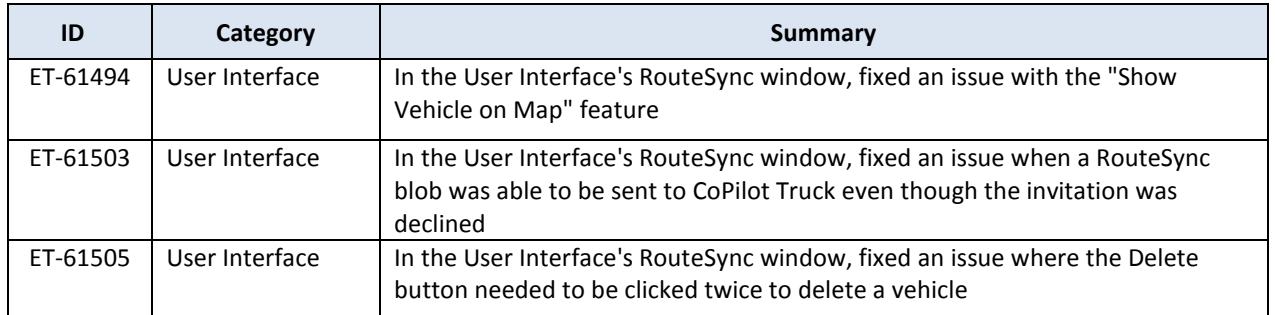

#### **Specific to PC\*MILER|Connect\***

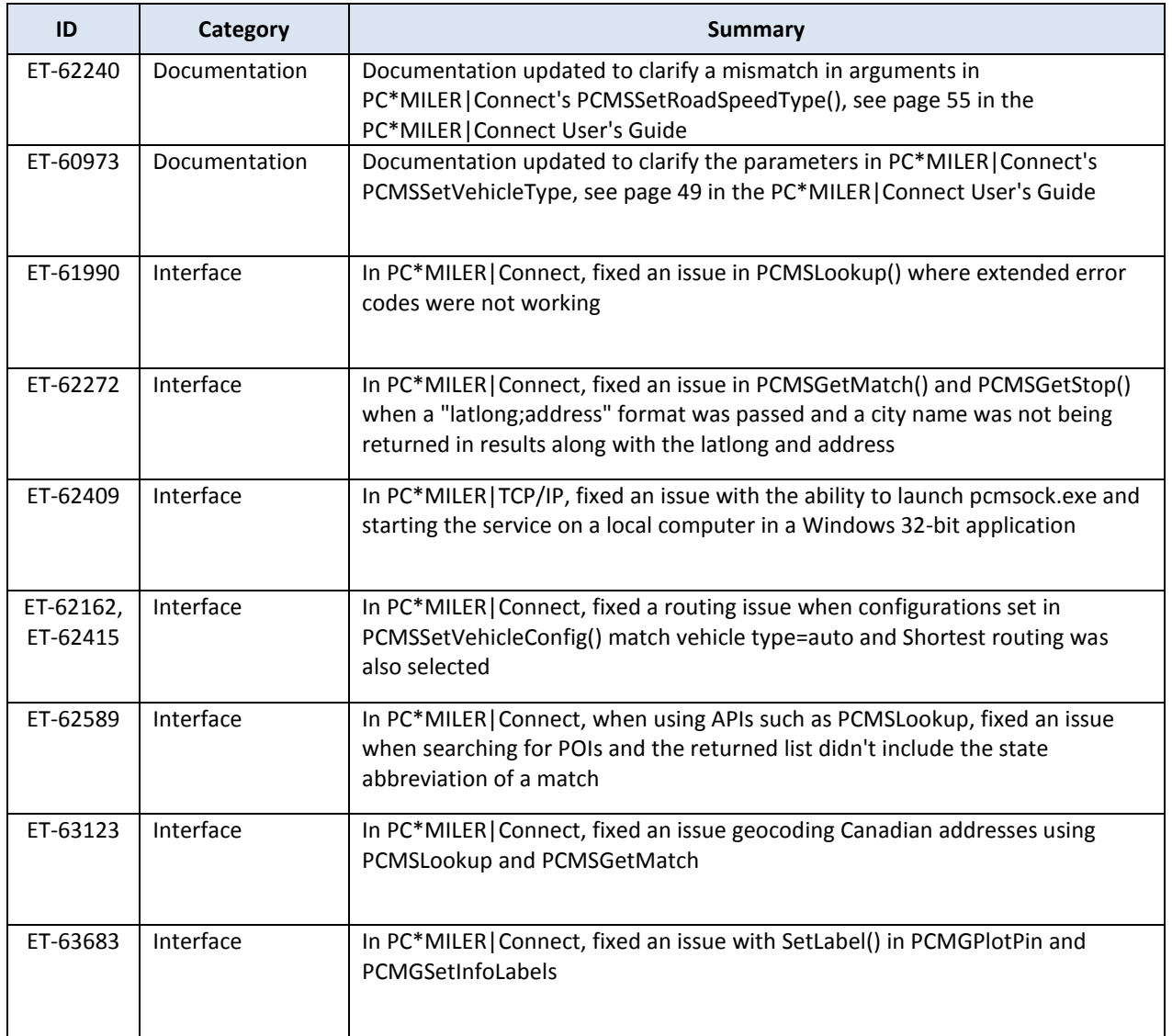

#### **Specific to PC\*MILER|Energy\***

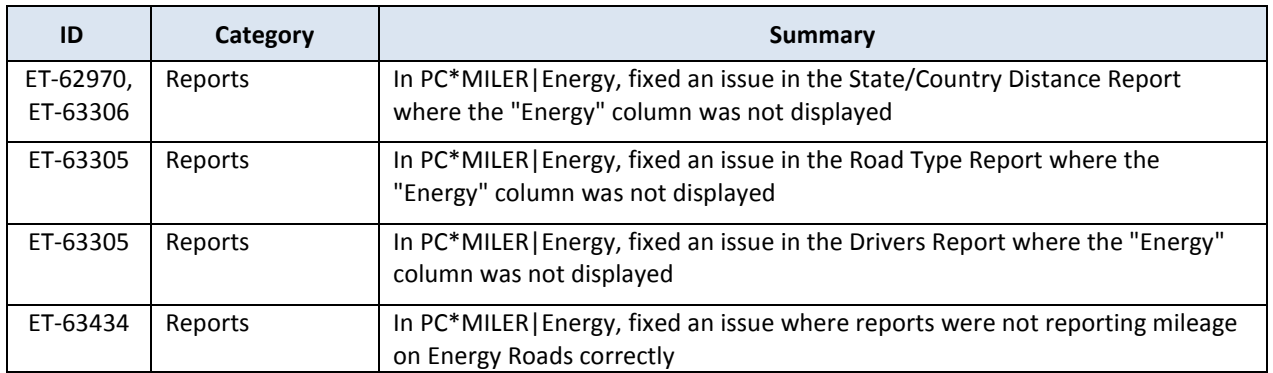

#### **Specific to PC\*MILER|Mapping\***

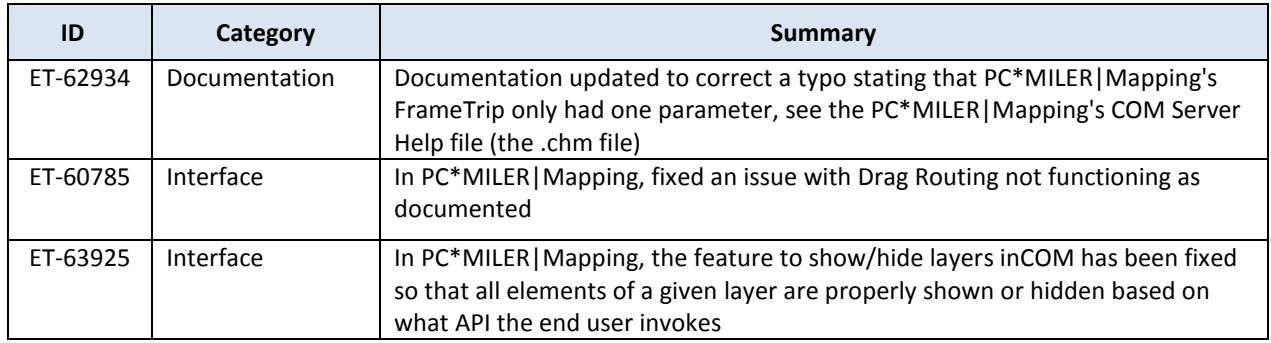

#### **Specific to PC\*MILER|Spreadsheets\***

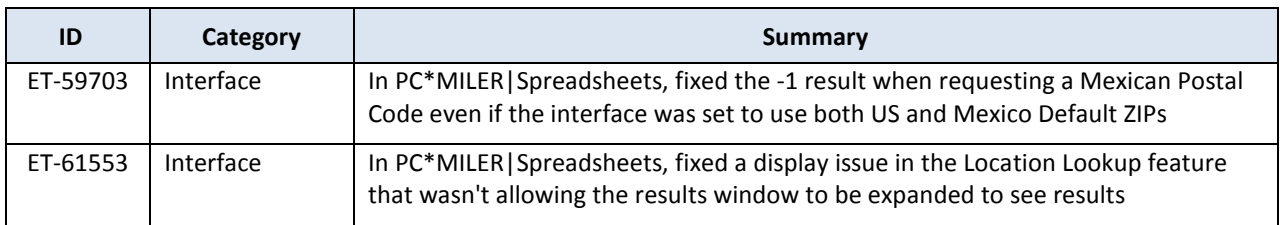

#### **Specific to PC\*MILER|Streets\***

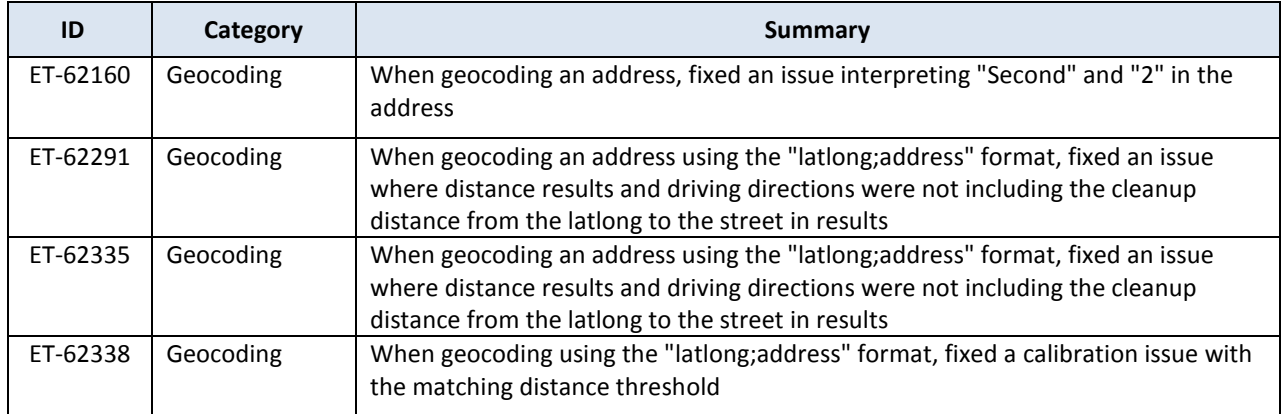

#### **Specific to PC\*MILER|Tolls\***

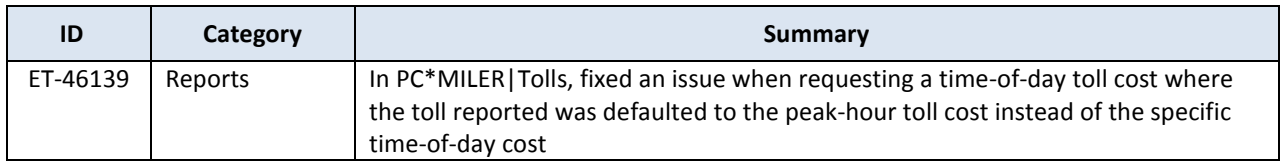

#### **Specific to PC\*MILER|Traffic\***

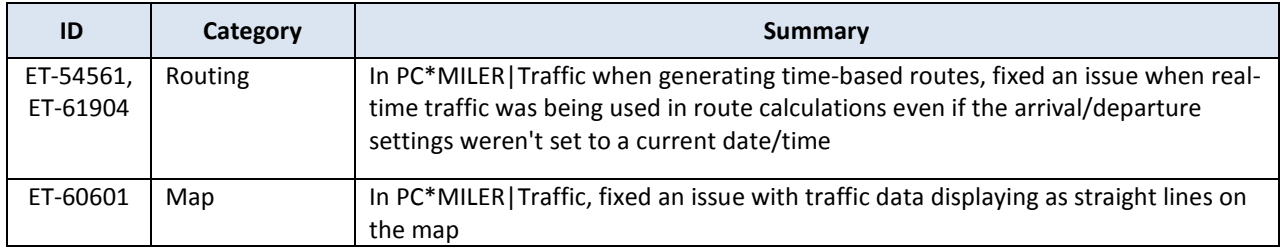

**\*NOTE:** *Additional license applies.*

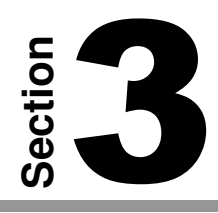

## Contact Information

#### PC\*MILER Technical Support.

**H:** 9:00 AM – 5:00 PM EST, Monday-Friday, except U.S. holidays **P:** 800-377-6453, ext. 2 **P:** 609-683-0220, ext. 2 (outside the U.S.) **F:** 609-252-8108 **W:** http://www.pcmiler.com/support **E:** pcmsupport@alk.com **COMPRETE SECTS AND ADONE 11 ADDED**<br> **PC\*MILER Techn**<br> **P:** 9:00 AM – 5:00 PI<br>
except U.S. holida<br> **P:** 800-377-6453, ex<br> **P:** 609-683-0220, ex<br> **F:** 609-252-8108<br> **W:** http://www.pcm<br> **E:** pcmsupport@alk.<br> **About ALK Tech** 

#### PC\*MILER Sales.

**H:** 9:00 AM – 5:00 PM EST, Monday-Friday, except U.S. holidays **P.** 800-377-6453, ext. 1 **P:** 609-683-0220, ext. 1 (outside the U.S.) **E.** sales@alk.com **F.** 609-252-8108 **W.** www.pcmiler.com

#### About ALK Technologies

ALK Technologies, a global leader in GeoLogistics™ and navigation software is focused on developing innovative solutions for transportation, logistics, and mobile workforces. For more than 30 years, ALK has led the transportation industry with high-quality routing, mileage, and mapping solutions. ALK Technologies, Inc. is part of Trimble's® (NASDAQ: TRMB) International Transportation and Logistics Division.

For more information on ALK Technologies, visit: www.alk.com or follow us at: https://twitter.com/ALKTech